# Product Management with a Micro Computer in a Sawmill Industry

## Shuhei ISHK Hirokazu KANNO

A software system to work on a micro couputer was developed to improve product and in vertory management in a sawmill industry This systemendeles a micro computer to grasp wood quantity yacho dori with a barcode reader input data and output present quantity of products and inventory The systemis outlined as follows

1 In grasping the wood quantity yacho dori with the barcode reader what is read with the device can be used as input data Thus it helps to reduce office work and increase its efficiency

2 Once workers get used to using the new system the work amount of yacho dori with the system is almost the same as that of yacho dori in convertional ways

3 At present the system is used chiefly data but when expanded it will be able to supply decision makers with management in formation such as cost control all yield control

 $(1)$ 

 $\infty$  $1$  $\sim 3 \text{ m}^3$  $3<sub>m</sub>$  $10$  $(2)$  $(3)$ 

 $\mathbf 1$ 

〔J.Hokkaido For Prod Res Inst Vol.5,No.2,1991

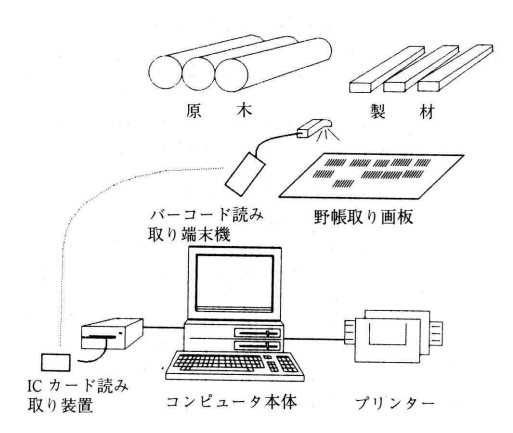

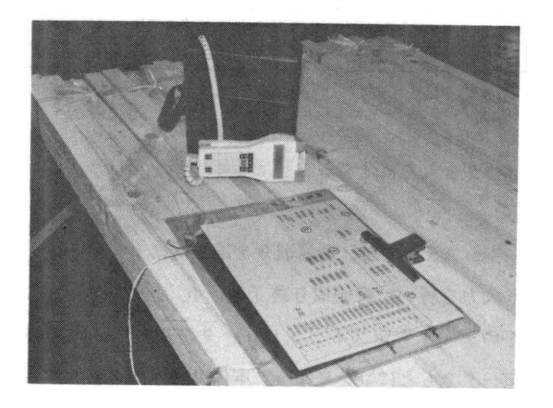

## $\boldsymbol{2}$  $2\quad1$

 $\mathbf 1$ 

〔林産試場報 第 5巻 第 2号〕

取りの形態(第  $2$ 

 バーコード(基本特許は IBM 1958

## 平成 2年11月10日 製材明細野帳

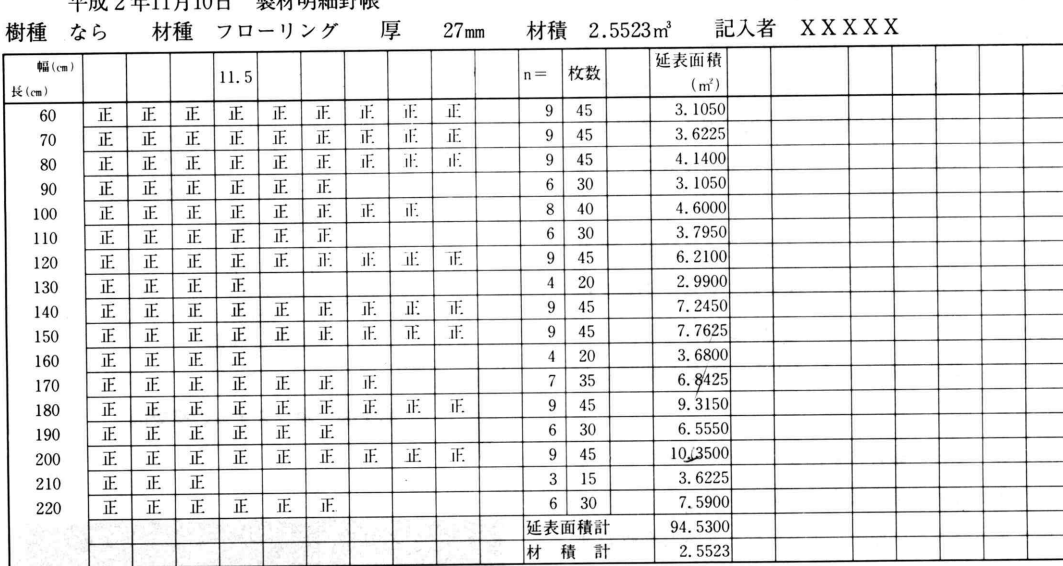

 $\boldsymbol{2}$ 

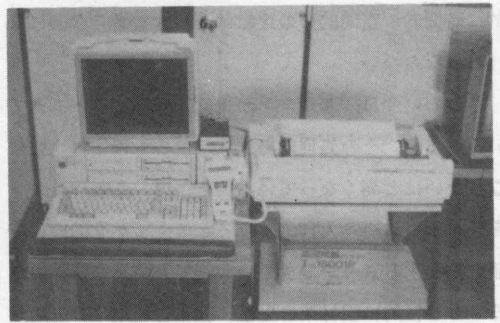

写真2 ハードウェアの構成

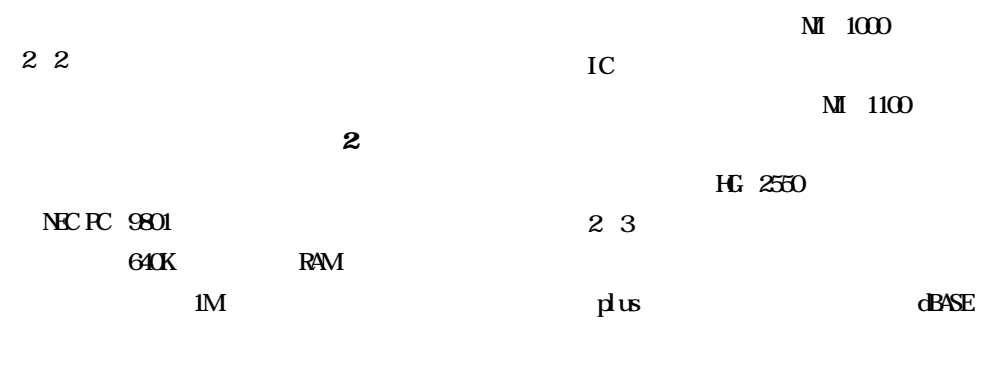

40M

 $IC$ 

 $M1 1000$ 

MI 1100

エプソン HG 2550

 $d$ BASE

J Hokkaido For Prod Res Inst Vol 5 No 2 1991

などの多量のデータを質の高い整理・分類・集計にそ の特長を発揮することがよく知られている。

しかし、この dBASE は豊富なコマンド群に支えら れて、プログラム記述の効率化を進めることができる 反面、インタープリタ型言語であるため処理時間が長 くなるという宿命を持っている。そこで、データのファ イル入出力に dBASE を用い、各種集計計算にはC言 語 (turbo - C: マイクロソフトウェア・アソシエイ ッ社)を用い処理速度の向上を図った。

野帳取り端末機本体のプログラムにはデック BASIC Ver. 3 (デックシステム). バーコード作成部 およびデータ受信部は N 88-BASIC (NEC: MS-DOS 版) を用いた。

ここで、データベースで集計を行う際、データベー スのファイルをどの様に扱うかを簡単に述べる。

製品別(幅、厚さ、長さ、品等など)に集計計算す る時に、ランダムに入力されているデータベースのレ コード情報を, 製品別にソートする作業が必要になる。 多量のデータを扱うこの種のソフトをマイコン程度の コンピュータで処理しようとすると、基本データをす べてメモリに格納して、ソートを行うことはホストコ ンピュータだけではメモリ不足で不可能である。その ために、ワークファイルを使用しメモリ不足に対処す ることになる。

ワークファイルを使用したソート方法で、ファイル の並び替えを行うと、並び替えのためにその都度元の ファイルと同じ容量のファイルが生成する。たとえば、 製品生産日別の集計を行うと、そのため新たなファイ ルが生成することになる。

このように、ある一つの元になるデータベースの情 報から、多種の情報を引き出すためのソートごとに、 新たな別のファイルが生成する。そのため所用時間の 増大と、データ登録容量の減少を引き起こしてしまう ことから、インデックスファイルを用いたソートを行 うことが一般的である。

インデックスファイル作成とは、検索・分類・隼計 の際、実際にファイルそのものに対して並び替え・分 類(ソート)を行うのではなく、インデックスファイ

ルにソート情報を登録し、それにもとずきオリジナル データベースファイルの中身を分類整理する方法であ り、コンパクトなソーティングの手法としてよく知ら れている。本システムでもこの方法を取った。

### 3. データ構造

次に各種データベースにおけるデータの構成をみ  $\delta$ .

| フィールド名    | フィールド形式.                   |
|-----------|----------------------------|
|           | 文字長,小数点以下文字長               |
| <b>樹種</b> | Character, 12              |
| 製品コード     | Character, 15              |
| 品等        | Character, 10              |
| 厚         | Numeric, 4, 1              |
| 幅         | Numeric, 5, 1              |
| 長         | Numeric, 5, 2              |
| 延表面積      | Numeric, 10, 4             |
| 材積        | Numeric, 10, 4             |
| 単価        | Numeric, 6, 0              |
| 金額        | Numeric, 7, 0              |
| 生産日       | Date, 8                    |
| 梱包番号      | Character, 14              |
| 払出日       | Date, 8                    |
| 相手先       | Character, 4               |
| 枚数        | Numeric, 5.0               |
| 個口        | Numeric, 5,0               |
| 入り数       | Numeric, 5, 0              |
| 金額2       | Numeric, 10, 0             |
| Y A M A   | Character, 2               |
| 日付 2      | Dater, 8                   |
| 合<br>計    | $\mathbf{k}$<br>153バイト/レコー |

第1表 製材データベースファイル構造

注:Character 文字型 Numeric 数值型 Date 日付型

第2表 原木データベースファイル構造

| フィールド名 | フィールド形式.       |
|--------|----------------|
|        | 文字長, 小数点以下文字長  |
| 樹種     | Character, 10  |
| 径級     | Numeric. 5.2   |
| 長級     | Numeric, 5, 2  |
| 本数     | Numeric, 5, 0  |
| 材積     | Numeric, 10, 3 |
| 品等     | Character, 10  |
| 単価     | Numeric, 6, 0  |
| 購入日    | Date. 8        |
| 払出日    | Date, 8        |
| 払出先    | Character, 8   |
| 管理番号   | Character, 10  |
| 슘<br>計 | 85バイト/レコード     |

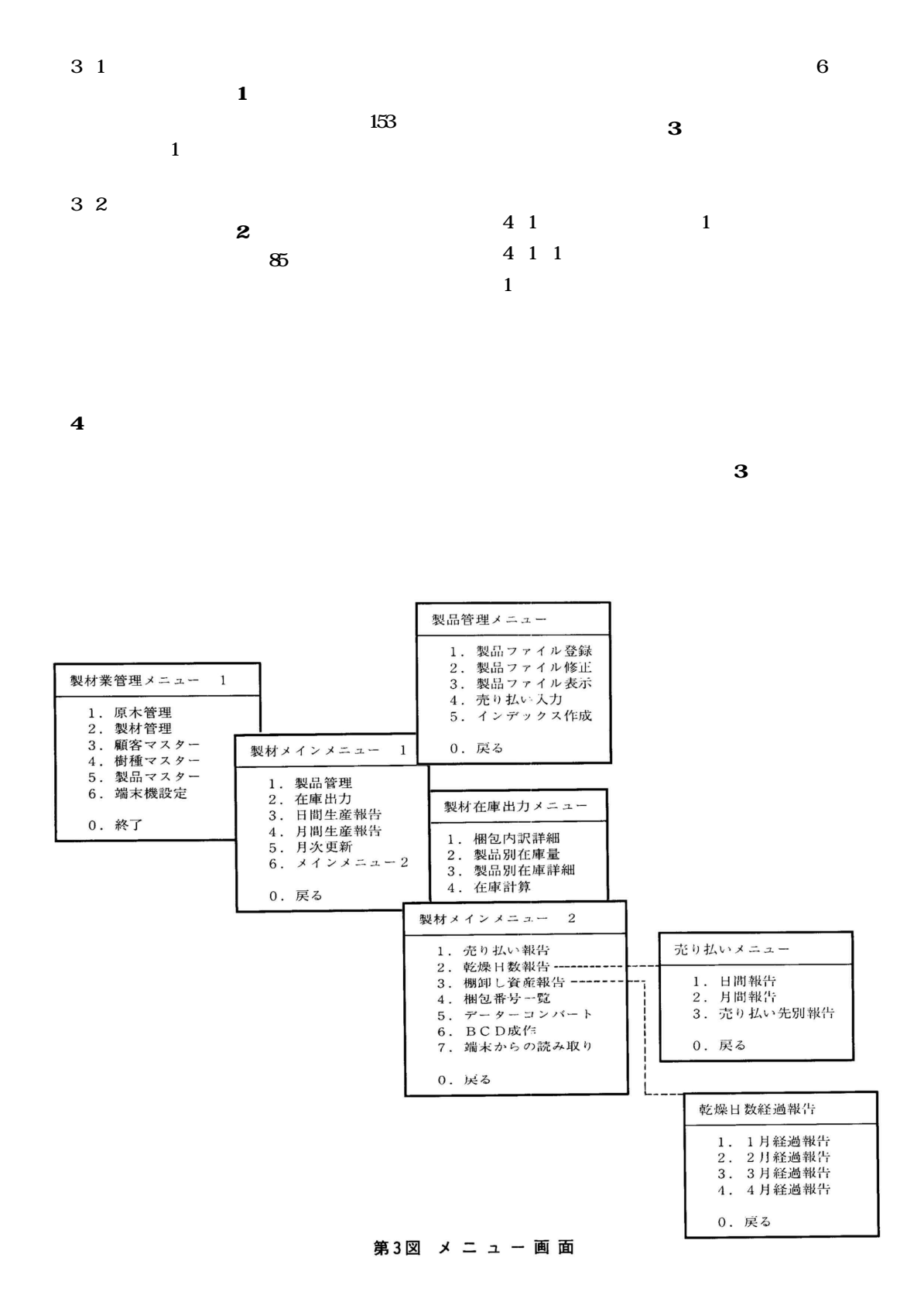

J Hokkaido For Prod Res Inst Vol 5 No 2 1991

#### マイコンによる製材業の生産管理

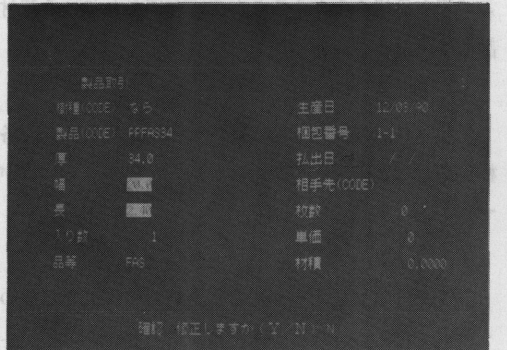

ド写真による野帳取りのシステムが完全に起動する前 において、必要な作業となってくる。

● 第一卷 写真一3 入 力 画 面

しかし、この手入力の作業においても、できる限り 作業の簡略化を図るために、樹種コード、製品コード. 相手先コードを入力するだけで当該入力作業がすむよ うにプログラムを組んであるが、これらのコードテー ブルのデータベース構築の作業は初期作業として必要 である。

以下、実際の入力作業の手順を示す。

1 旬種コードを入力する。 (1) また

2 製品コードを入力する。 (1001)

3 梱包番号を入力する。 (1-1)

4 相手先を入力する。(1) この段階で、コード入力されたものについては、コー ドテーブルをもとに変換され表示される。 次に、ハイライトで表示されている、 6 5 幅を入力する。 また 最後 2000人 トーリント

6 長さを入力する。

### "これでよいですか (y/n) ?"

[v] を押すと,

"これの枚数を入力して下さい"

と、表示される。枚数(個口数)を入力すると、材積 が計算されて、画面上に表示される。さらに追加する かどうか、あるいは削除・中止するかどうかを聞いて くる。以下、同様の作業を繰り返し、データを入力し ていく。なお、相手先について自社生産は"1"とし、 販売・購入は相手先コードで表す。

また、メニュー選択後2回目以降のデータ入力にお いて同一樹種コード、製品コード、梱包番号、生産· 購入日,相手先コードの場合,これらの再入力はリター ンキーのみで入力が可能なようにソフト組を行ってい  $\mathcal{Z}_{\alpha}$ 

(2) 製品ファイル修正 インファイル

修正該当のデータを梱包番号で検索し、製品ファイ ルの中身を修正する。

(3) 製品ファイル表示 ままま まいしょう

製品ファイルの中身を表示する。ここでは任意の フィルター (検索条件) をかけることで、膨大なデー タの中から目的の情報を表示することが可能である。 (4) 製品ファイル売り払い

記入してある製品ファイルから、売り払いのための 追加データ (売り払い先, 単価) を入力し, 製品台帳 に記入する。

(5) 製品ファイルインデックス作成 製品ファイルにつけられたインデックス (前述)の 再構築を行う。

4. 1. 2 在庫出力 3 1 1 2 3 2

最新在庫計算結果は、zaiko.dbf というファイルに 入っている。このファイルには最終計算日があり、こ れが在庫出力をしたい日のファイルかどうかを比較 し、同日付ならば在庫計算をし直すかどうかを問いか けてくる。同日付でなければ自動的に在庫集計計算を 行う。

(1) 梱包内訳詳細

- 梱包内容を出力する際に、最新在庫ファイルが当日 のファイルかどうかを確認した後、梱包別の出力を行 う。製品は、各製品につけられた梱包番号で管理を行 う。この梱包番号の内訳を詳細(以下詳細とは製品別. 品等別、サイズ別とする)に報告する。

現在在庫している製品について、各製品ごとの在庫 量を報告する。中心スープマーキュスポーツ以のこ (3) 樹種別·製品別在庫詳細 (3) 樹種別

[林産試場報 第5卷 第2号] bord adjustment 1]

 $-23-$ 

樹種ごとの在庫を詳細に報告する。

(4) 在庫計算

在庫状況の集計ファイルを作成する。この場合の在 庫集計日はその計算をしたコンピュータのタイムスタ ンプ基準になる。

4. 1. 3 日間生産報告

任意の1日の生産量を詳細に報告する。

4. 1. 4 月間生産報告

任意のひと月の生産量を詳細に報告する。

4. 1. 5 月次更新

当月の期末在庫量を次月の期首の在庫量とするため の処理を行う。ここで、当月の製品にかかる取引(生 産. 販売)の情報をフロッピーにセーブしないと、ハー ドディスクからその情報は削除される。そのための注 意が喚起され、 必要ならばフロッピーディスクにセー ブするようにする。ちなみに1,000レコード・10種類 のデータを集計するのに要する時間は、60秒程度であ るが、レコード数および種類が増加すると処理時間は 級数的増大をすることになる。なお、日常業務の中で 更新計算を行うと、他の入力作業、修正作業などがで きなくなってしまう。したがって業務の流れを見なが らこのメニューは選択する必要があるが、一日の作業 が終了した時点で更新計算するのがよい。

4. 2 製材メインメニュー2

4. 2. 1 売り払い報告

製品ファイルの情報から、日別、月別、売り払い先 相手別の報告書を作成することが可能である。

4. 2. 2 乾燥日数報告

在庫されている製材が、製材後どの程度の時間が経 過しているかを1か月から4か月まで1か月単位で知 ることができる。このことによって、不要な長期在庫 の減少が可能になり、在庫経費の低減に寄与できる。 また、天然乾燥を行っている場合は天然乾燥の時間的 経過を知ることができ,人工乾燥をするうえにおいて, 初期含水率の均一化を図ることに役立つ。

4. 2. 3 棚卸資産報告

この処理を選ぶとデータベースの中に登録されてい る製品が抽出され、同時に価格入力画面が現れる。こ

こで現在価格を入力することで、在庫されている製材 品のトータルの資産価値を知ることができる。

4. 2. 4 梱包番号一覧

生産された梱包番号の一覧表を表示する。また、各 梱包番号ごとの製品在庫内容を詳細に報告することが できる。

4. 2. 5 データコンバート

ここではコンピュータに蓄えられたデータを、他の ソフトで扱えるようにするためにデータベースのデー タの変換を行う。その際にどのようなデータを転送す るかは、フィルターをかけることで目的のデータを展 開できる。これは、製品ファイル表示と同様の手順で 行う。

- 展開できる型は SDF 型(指定フィールド長どおり で、各フィールド間の区切りはないタイプ), DELI-MITED 型(フィールド内空白データは詰めて、各 フィールドは"、"で区切られるタイプ)である。使用 するソフトのテキストファイル読み込みの形式に応じ て変換の形式を使い分ける。

4. 2. 6 バーコード作成

このメニューで野帳取り用の多種のバーコードを作 成することができる。この内容については後述する。

4. 2. 7 端末からの読込み

端末機に蓄積された野帳取りのデータをホストコン ピュータに転送するための処理を行う。受け側では生 産・購入日、梱包番号のデータを追加入力する。その 後コンピュータではこのデータを、梱包番号ごとに製 品別・サイズ別に分類集計を行い、製品ファイルに追 加登録を行う。

以上のようなメニューにより本システムは構成され ている。

#### 5. バーコード野帳取りシステム

**アバーコードによる野帳取りの効用については先に第** 2章でも述べたが、このシステムの特徴ともいえる バーコードによる野帳取りシステムの内容について述 べていく。

- 5.1 バーコードの基本構成

 $-24 -$  [J. Hokkaido For. Prod. Res. Inst. Vol. 5. No.2, 1991]

#### マイコンによる製材業の生産管理

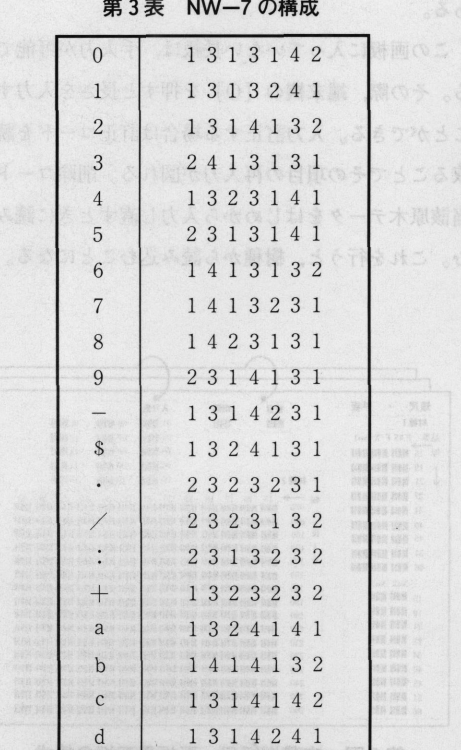

本システムで用いているバーコードの種類はNW-7と呼ばれているコード体系である。NW-7は数字 用のバーコードだが特殊記号. s. -. =などの文字 も追加的に使用できる。これは工業用の他に種々の職 種に関する管理用途に広く用いられているものであ る。使用可能文字に対するバーコードの構成は第3表 のとおりである。

これは広いバーまたはスペースを"2"·"4". 狭い バーまたはスペースを"1"·"3"で表記している。こ のパターンでプリンターに対して出力を行っている。

出力の方法であるが、ESC (イスケープシーケンス コード) を用い. プリンターをコントロールしている。 このESCの体系は各プリンターによって異なってい るが、本プログラムにおいては、当場にあるエプソン 社製の HG-2500シリーズを対象に ESC/p タイプで の記述をしている。

本システムの中で作成したバーコード打ち出し用ソ フトでは、バーコードを作成するのにプリンターに出

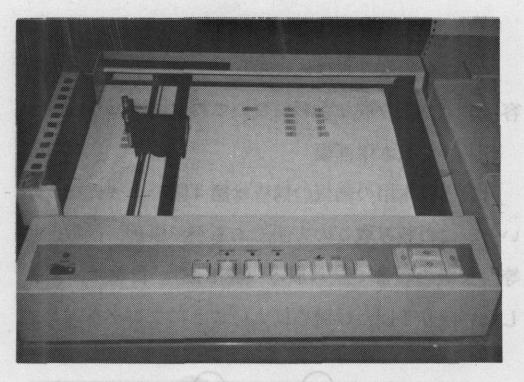

写真4 X-Yプロッタでのバーコード出力

力させ、それを各社の実状にあった画板構成に張り付 けるという作業を要する。

その他プリンターに出力させた物を切り張りする作 業を簡略化するために、X-Y プロッターを用いた野 帳取り画板の作成も行っている (写真4)。これらに 関しては本報告では、紙数の関係から触れることをし ない。

また本システムで扱ったバーコードにはa~dの4 種類のスタート・ストップコード (以下 st-code と 略す)が付いていて野帳取りにおける各項目の分類を 行っている。この st-code が付いていないとバーコー ドとしての成立要件を欠くことになる。

手順に従わない項目読み取りに対しては、st-code で読み取ったバーコードの分類内容を確認し警告音を 発するとともに、手順に従った正規の読み取り以外は できないように構成されており、これをもって入力の ミスを防ぐようになっている。

5. 2 バーコード読み取り端末機の設定

このシステムで行うバーコードによる野帳取りの種 類は、製品・原木にかかるもの2種類である。それぞ れ、その処理のためのプログラムを端末機に読み込ま なければならない。

準備として,

 $-25-$ 

1) 端末機をケーブルでコンピュータと接続する。

② 製材業管理メインメニューからジョブを選択する。 3 端末機の電源を切り、再度電源を入れ直す。こ

れで、自動的に端末機は読み込んだプログラムを実

[林産試場報 第5巻 第2号]

 $\overline{\mathbf{4}}$ 

 $5<sub>3</sub>$  $1$ 

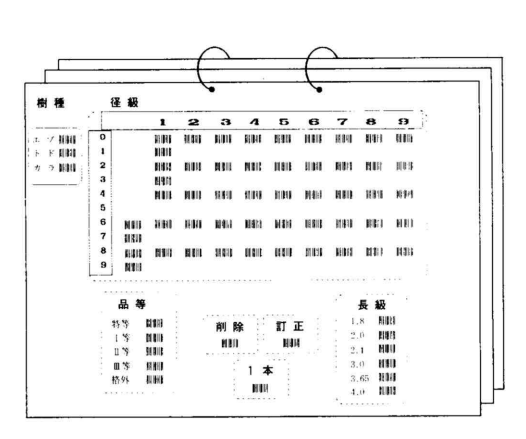

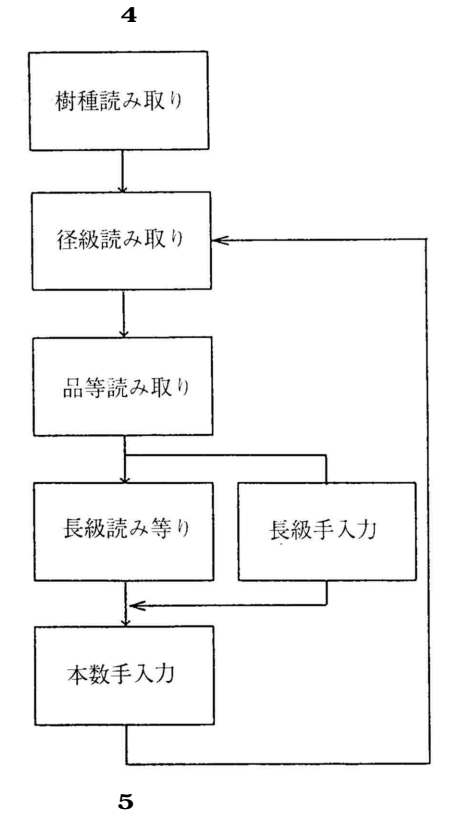

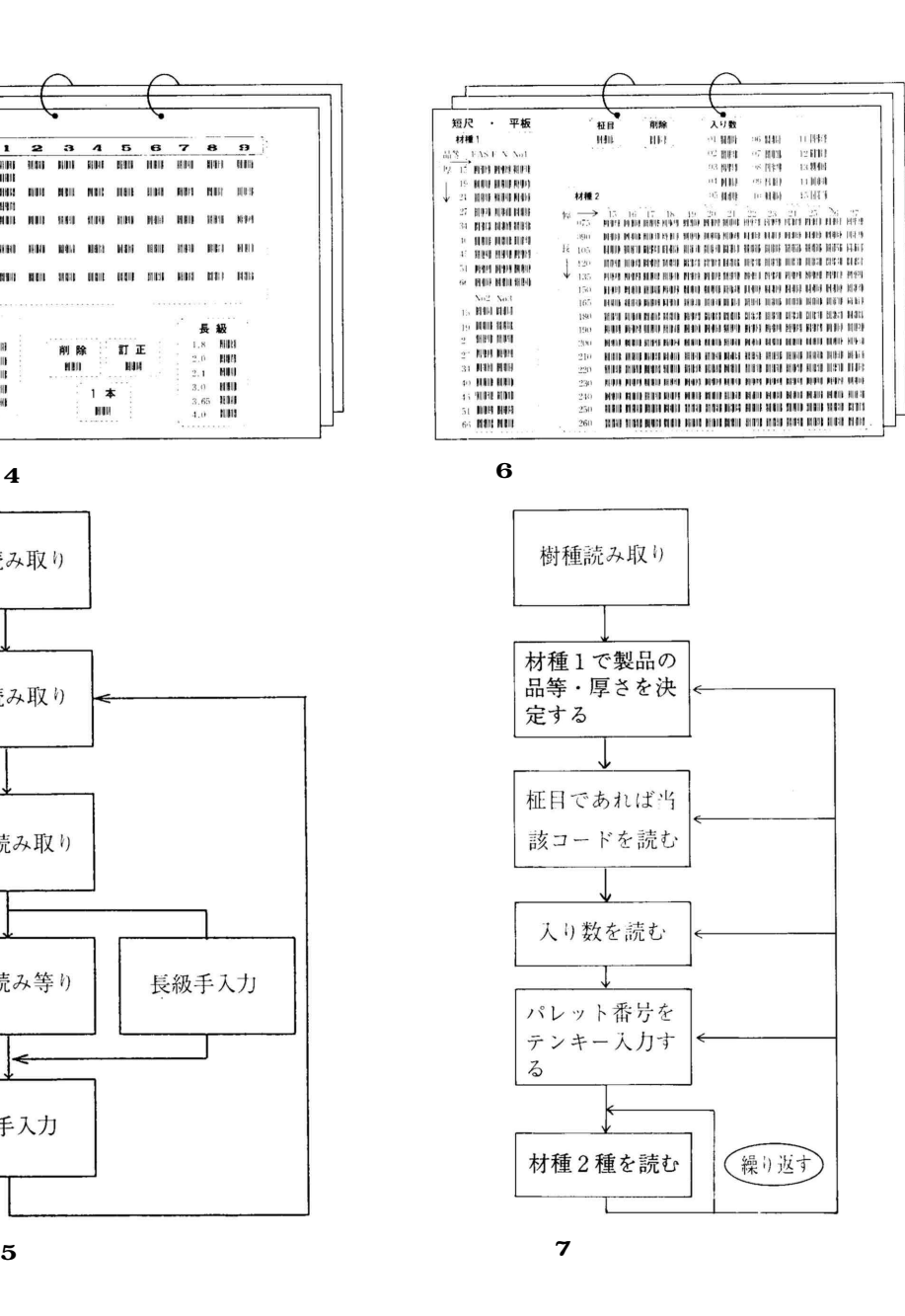

J Hokkaido For Prod Res Inst Vol 5 No 2 1991

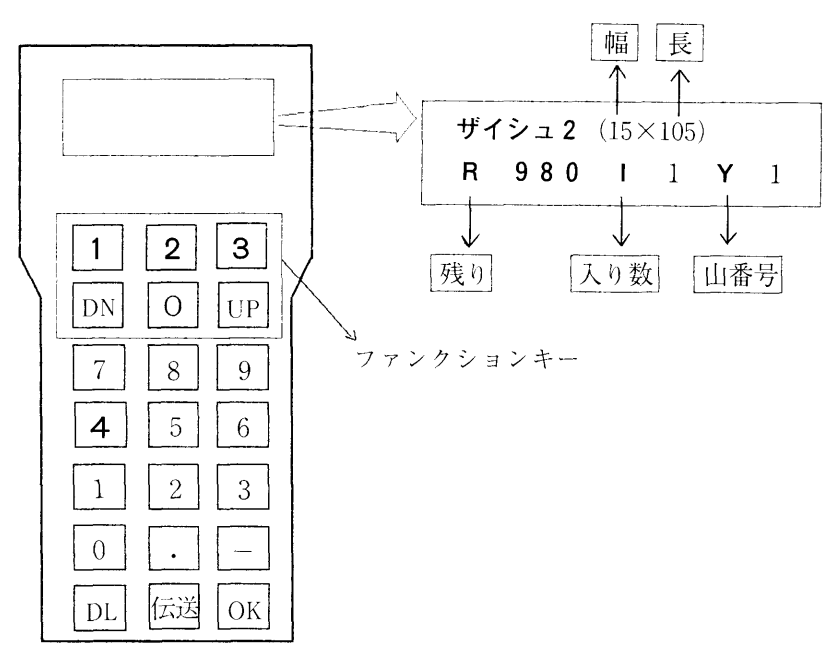

第8図 ハンディーターミナルの詳細

5. 4 広葉樹製材用画板

第6図は、広葉樹短尺・平板の製材野帳取り用画板 の構成を示したものである。このように各種製材ごと にバーコードの画板を用意し、目的の製材にあった画 板を取り出す。

製材の野帳取りを始める前に樹種のバーコードを読 み取る。そして第7図に示す手順で、すなわち材種1 で品等・厚さを決定し、材種2で幅・長さを決定しな がら順次読み取っていく。材種2以外で野帳項目に変 更が生じた場合にはテンキーの [DL] を押すことで 一項目づつ前に戻ることができる。

またこの画板の場合、長さ180cm以下の場合には自 動的に短尺と認識するようにソフトが組まれている。

第8図は、バーコード読み取り端末機の外観および 製品読み取り中のハンディー部分の詳細図である。ハ ンディー部は液晶の2行、14桁のディスプレーを持っ ている。ここには、野帳データ読み取り中の状況を表 示し確認するとともに、入力済みのデータの表示・訂 正・削除をすることができる。

たとえば、作業中に前のデータを確認する必要が生 じた場合. 「DN1 を押すと.

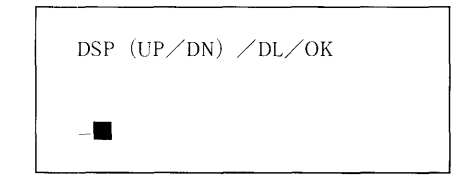

の画面が現れる。

ここで. [DN]. または [UP] を押すことで逆送り. 順送りされ、入力済みのデータをみわたすことができ る。確認後、データを訂正するときは「DLl を、野 帳取りを継続する場合には「OK] を押せばよい。

また本ソフトでは4パレット分 (山番) を同時に入 力することができる。パレットを変更する場合には材 種2のコードを読む前に図中太字で示している「1~ 4]のキーを押すことで異なるパレットの野帳データ を入力することになる。

材種2で野帳取りの画板に無いサイズのものについ ては、テンキーで入力することも可能である。

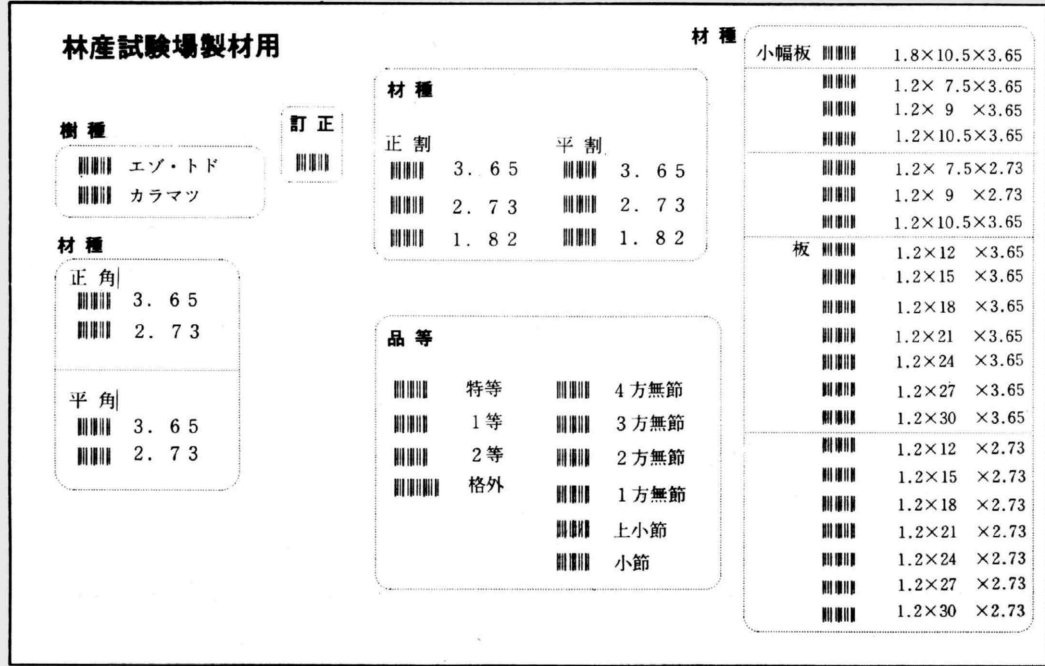

 $\overline{0}$ 

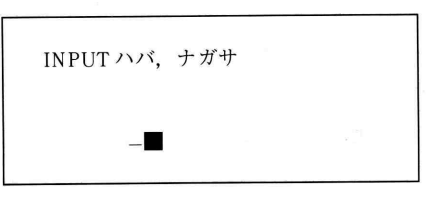

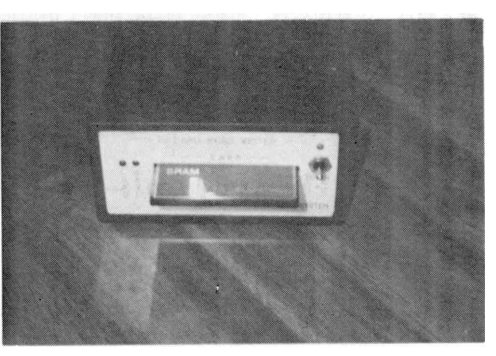

 $IC$ 

1 500  $\pm$ 

 $5\,5$ 

 $\overline{0}$ 5 6

J Hokkaido For Prod Res Inst Vol 5 No 2 1991

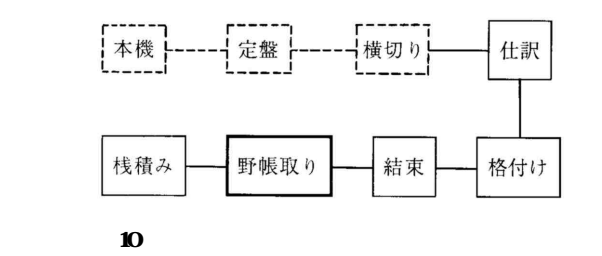

### $232c$

 $6$ 

 $6\quad1$ 

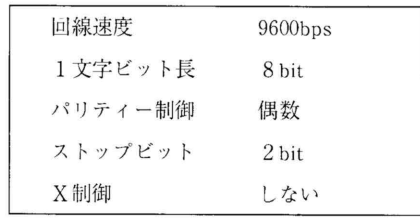

128K 240

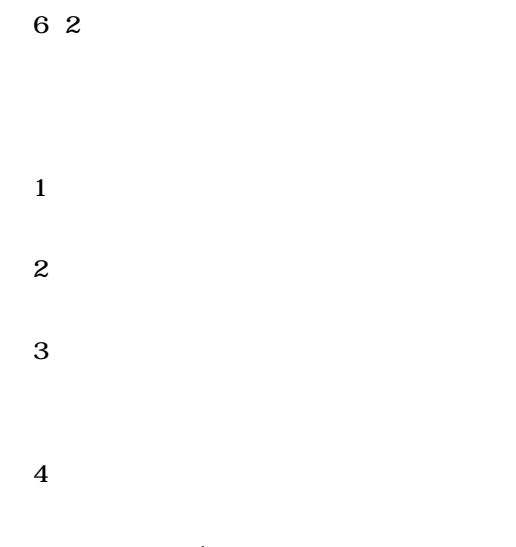

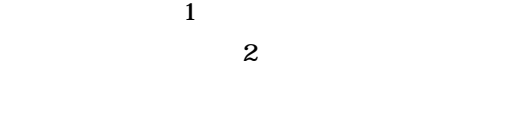

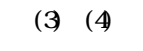

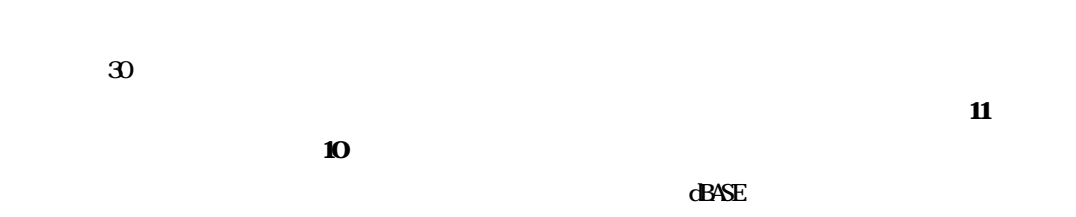

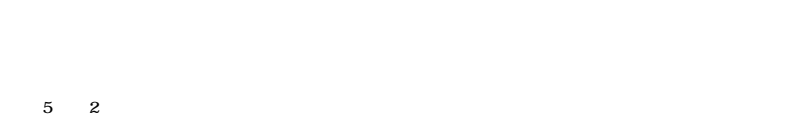

#### マイコンによる製材業の生産管理

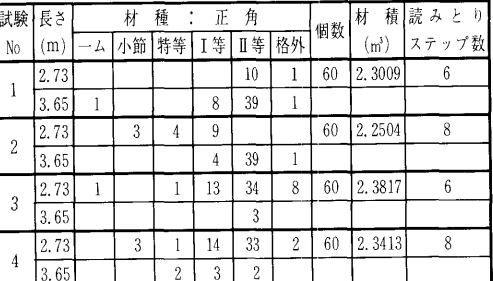

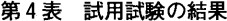

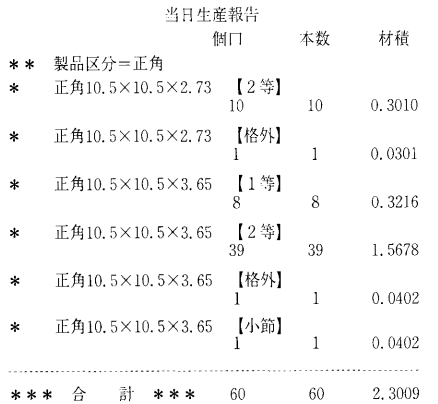

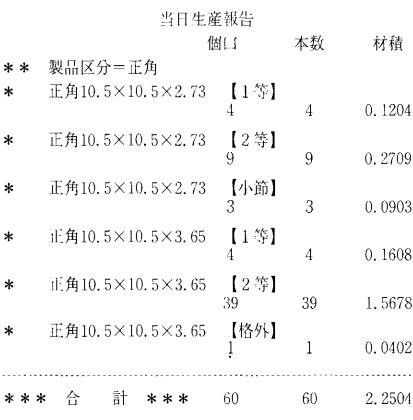

試 験 No. 1

試 験 No. 2

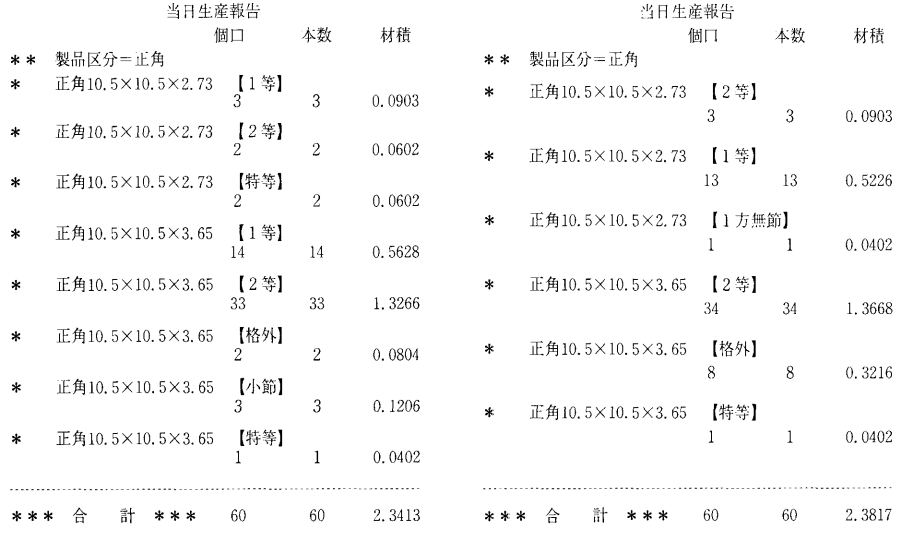

試 験 No. 3

試 験 No. 4

第11図 試験結果の出力

- 30 - <sup>[J.</sup> Hokkaido For. Prod. Res. Inst. Vol. 5, No.2, 1991]

 $2\quad1$ 

 $5$ 

 $216$   $\sigma$ 

 $\overline{\mathbf{z}}$ 

 $\alpha$ 

- $1$
- 2)  $\mathbf{r}$
- $3$
- 
- $4$
- -
- -
	- $5\frac{2}{5}$
- 
- 
- - - -
- 
- 3 2 5
- 
- -
	-
- 
-